# **Activité Bootstrap - les bases**

**Bootstrap** est une **collection d'outils ou framework** utiles à la création du design des **pages web**. Bootstrap utilise les **langages HTML, CSS et Javascript** pour gérer des formulaires, des boutons, des outils de navigation et autres éléments interactifs. C'est **Twitter** qui a développé Bootstrap et qui le met à disposition sous **licence open source**.

Bootstrap permet de créer des pages Web **responsive** c'est à dire des pages qui s'adaptent au navigateur utilisé sur ordinateur ou sur smartphone.

## **Préparation de son environnement**

Bootstrap peut être utilisé de deux manières :

- en **téléchargeant les librairies** (fichiers) nécessaires et en les copiant dans le dossier de son site Web,
- **en utilisant un CDN (Content delivery network)**, c'est à dire un lien vers un serveur disposant de ces librairies. C'est **cette solution qui va être utilisée**.
- **Site de Bootstrap :** <https://getbootstrap.com/>
	- $\circ$  la dernière version au 03/20 est v4.3.1 (Currently v4.3.1)
	- le site permet cependant d'utiliser des versions plus anciennes

Bootstrap utilise aussi la bibliothèque javascript **jQuery**.

**Site de jQquery :** <https://jquery.com/>

#### **Créer son premier projet**

- je **crée un dossier** appelé **projet** dans lequel :
	- je **crée un fichier index.html** avec le contenu suivant en utilisant les CDN. Ceux-ci sont indiqués dans la rubrique **téléchargement** (Download) des sites web de Bootstrap et de jQuery.

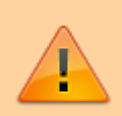

**Attention** : je mets les CDN pour les scripts Javascript de Bootstrap et d jQuery à la **fin de la page Web** c'est à dire avant la balise **</body>**. Je procède de la même manière que pour **tout script javascript**. Cela permet avoir les **éléments html de la page Web entièrement chargés** avant l'exécution des scripts.

```
<!DOCTYPE html>
<html>
   <head>
     <link rel="stylesheet"
href="https://stackpath.bootstrapcdn.com/bootstrap/4.3.1/css/bootstrap.min.c
```

```
SS'' </head>
   <body>
     <script
src="https://stackpath.bootstrapcdn.com/bootstrap/4.3.1/js/bootstrap.min.js"
></script>
     <script
src="https://ajax.googleapis.com/ajax/libs/jquery/3.3.1/jquery.min.js"></scr
ipt>
   </body>
</html>
```
## **Page web responsive avec Bootstrap**

**Bootstrap** permet d'avoir des pages Web **responsive** c'est à dire des pages web dont le **contenu s'adapte** à l'équipement utilisé : ordinateur, tablette ou smartphone.

Pour que cela soit possible, il faut **inclure dans la balise (tag) head** de la la page le **méta tag** viewport qui permet de préciser **d'adapter** le contenu à la **largeur (width) du périphérique (device)** et définir un **niveau de zoom initial** :

```
<head>
    <meta name="viewport" content="width=device-width, initial-scale=1">
...
</head>
```
Pour pouvoir gérer avec Bootstrap les différents éléments de la page, il faut les mettre dans des **conteneurs** définis avec la balise **div** et utiliser les styles CSS de Bootstrap.

les conteneurs peuvent être soit de largeur fixe

```
<div class="container" style="background:blue">Contenu de largeur fixe</div>
```
soit utiliser toute la largeur de la page, c'est à dire la largeur du viewport

```
<div class="container-fluid" style="background:blue">Contenu de la largeur
du viewport</div>
```
#### **Activité Les langages pour créer des sites Web ...**

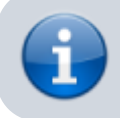

[Les langages pour créer des sites Web](https://siocours.lycees.nouvelle-aquitaine.pro/doku.php/isn/langageweb)

#### From: <https://siocours.lycees.nouvelle-aquitaine.pro/> - **Les cours du BTS SIO**

Permanent link: **<https://siocours.lycees.nouvelle-aquitaine.pro/doku.php/isn/bootstrap1>**

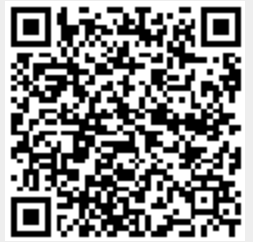

Last update: **2019/11/14 14:28**